# **Controlling Kubernetes Workloads**

The list of services will help you to check the details for a workload at first sight:

**Example 1** 

Status

For each workload, the list shows the following information:

Type

pas-service

pas-app

Name  $\uparrow$ 

admin-app

activity-service

## <span id="page-0-0"></span>Monitoring a Kubernetes Workload

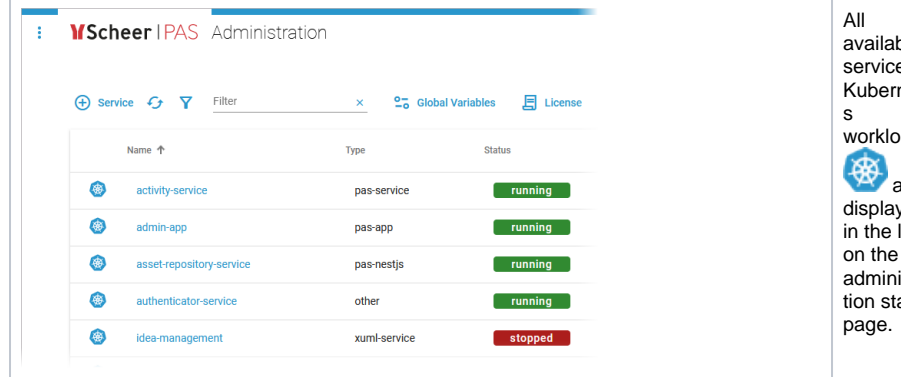

Created/Updated

**running** Mar 15, 2023, 3:41:56 PM rc

Mar 15, 2023, 3:41:56 PM

Version

 $\overline{r}$ 

ble es / nete ads are d list on the istra art

### **On this Page:** [Monitoring a Kubernetes](#page-0-0)  **[Workload](#page-0-0)** [Starting and Stopping a](#page-1-0)  **[Workload](#page-1-0)** [Using the Workload Details](#page-1-1)  $\circ$  [Information](#page-2-0) <sup>o</sup> [Kubernetes](#page-3-0) [Pod](#page-5-0) **[Networking](#page-9-0)** <sup>o</sup> [Logs](#page-9-1) <sup>o</sup> [Configuration](#page-10-0)

#### **Related Pages:**

- [Changing the Log Level of](https://doc.scheer-pas.com/display/ADMIN/Changing+the+Log+Level+of+a+Workload)  [a Workload](https://doc.scheer-pas.com/display/ADMIN/Changing+the+Log+Level+of+a+Workload)
- [Showing Workload Logs](https://doc.scheer-pas.com/display/ADMIN/Showing+Workload+Logs)
- 

#### **Related Documentation:**

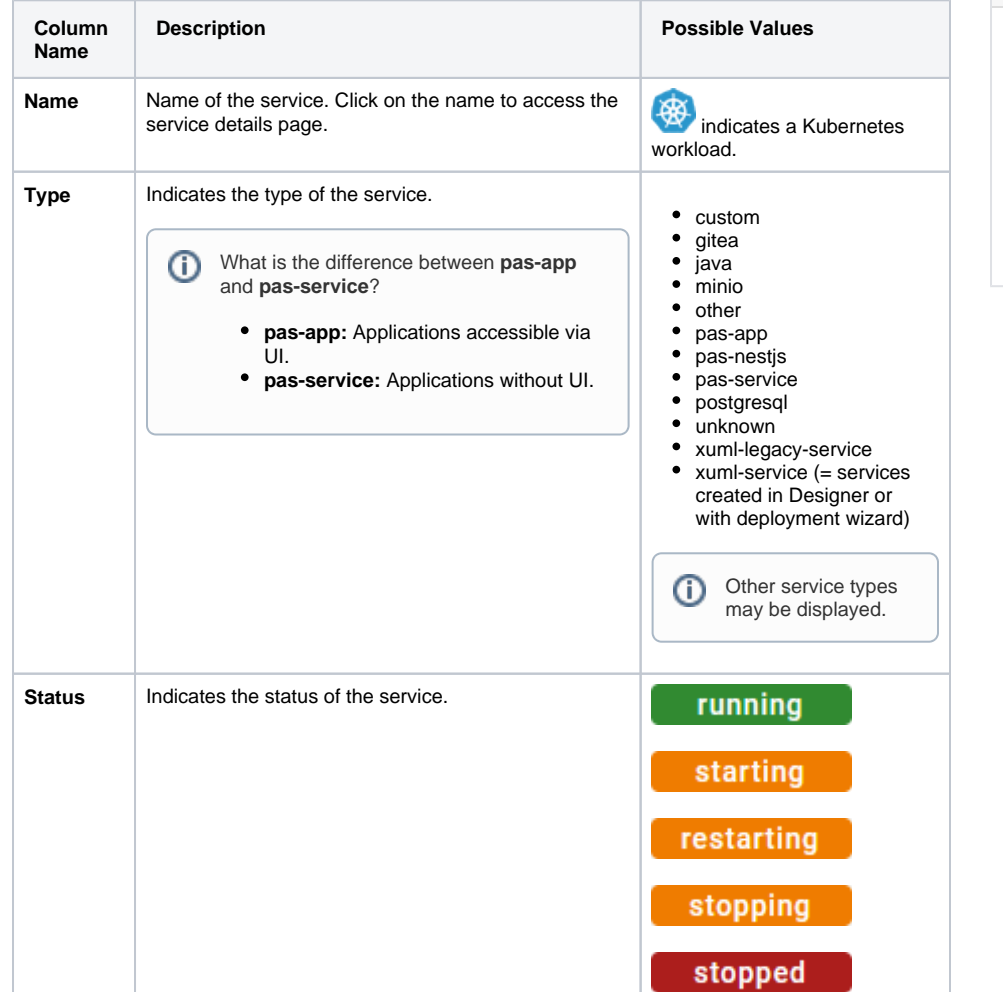

[Official Kubernetes](https://kubernetes.io/docs/home/)  [documentation](https://kubernetes.io/docs/home/) <sup>o</sup> Resource [Management for](https://kubernetes.io/docs/concepts/configuration/manage-resources-containers/)  [Pods and](https://kubernetes.io/docs/concepts/configuration/manage-resources-containers/)  **[Containers](https://kubernetes.io/docs/concepts/configuration/manage-resources-containers/)** <sup>o</sup> Scheduling, [Preemption and](https://kubernetes.io/docs/concepts/scheduling-eviction/) 

**Eviction** 

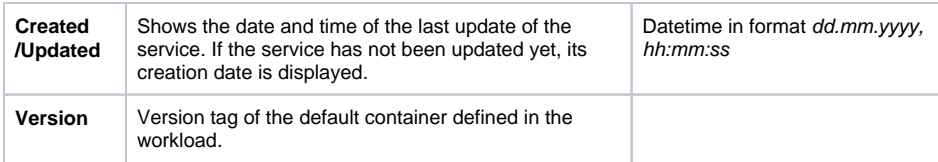

# <span id="page-1-0"></span>Starting and Stopping a Workload

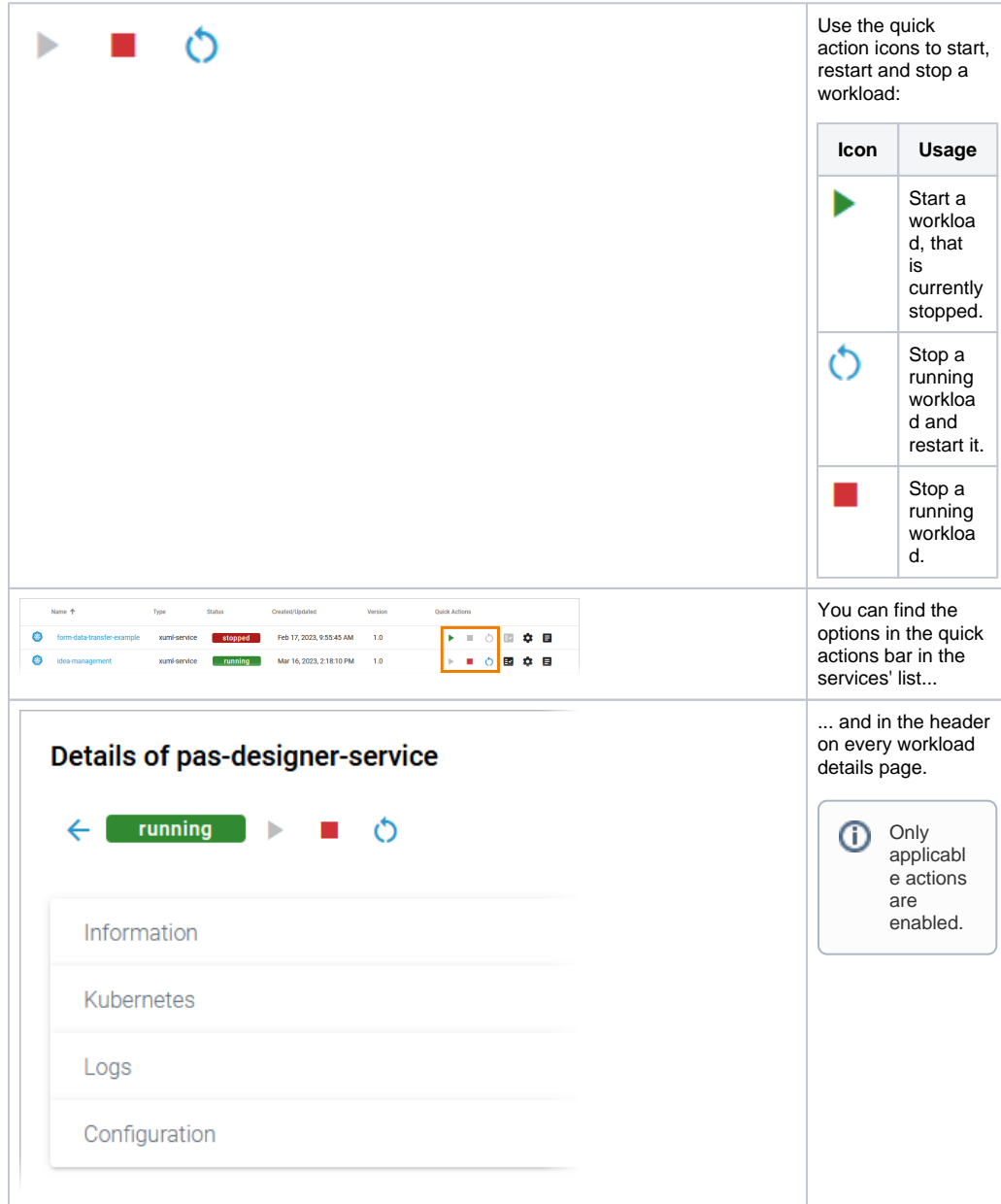

# <span id="page-1-1"></span>Using the Workload Details

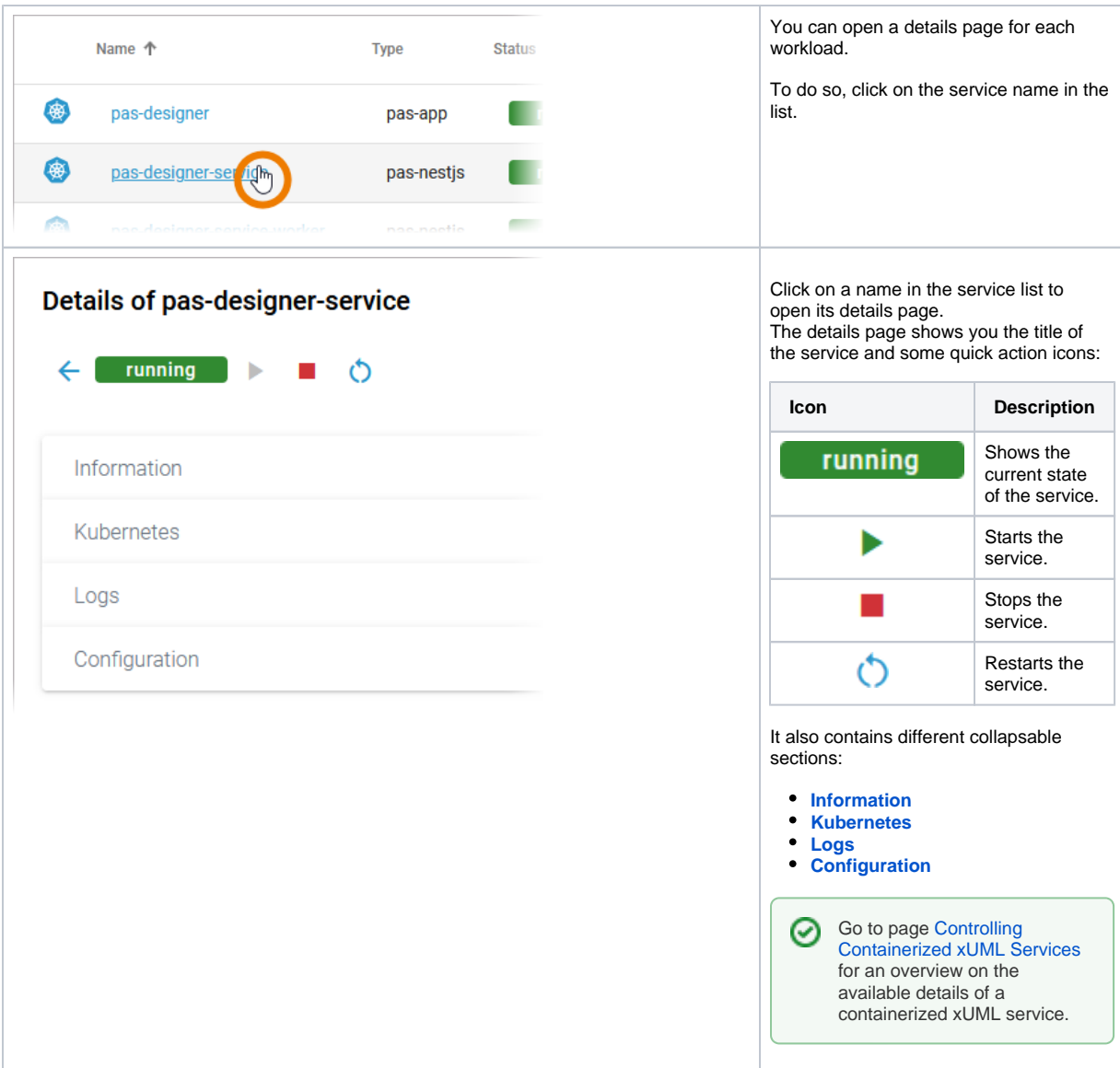

### <span id="page-2-0"></span>Information

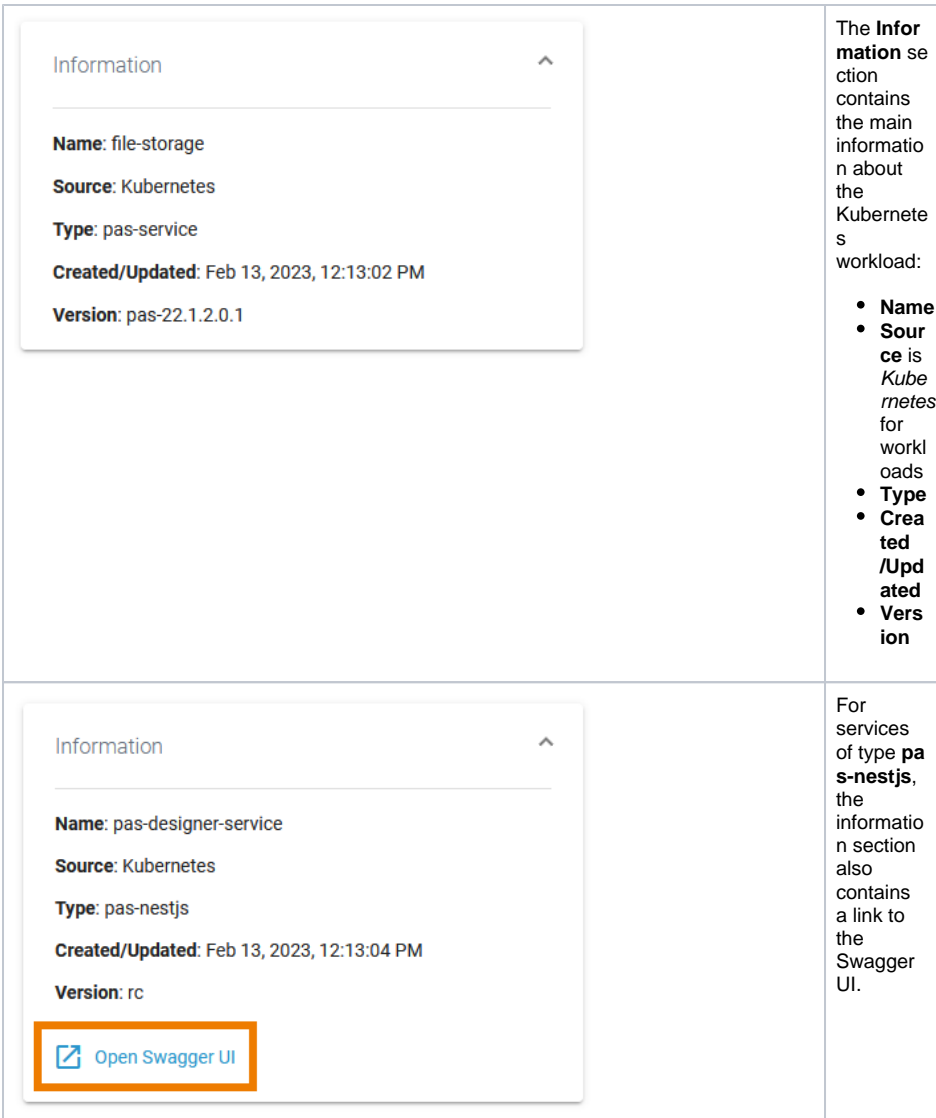

## <span id="page-3-0"></span>Kubernetes

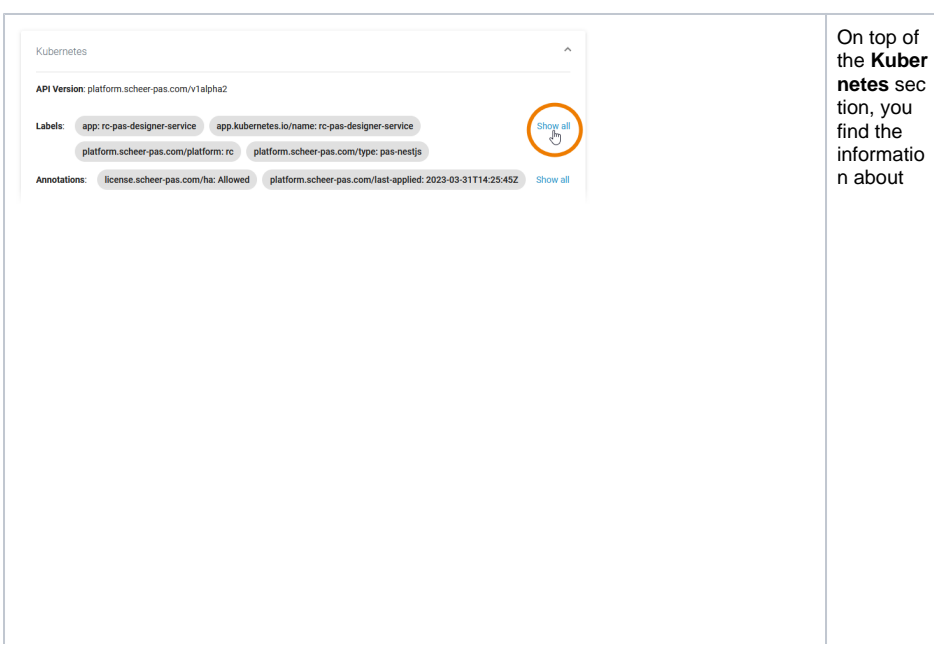

**API<br>Vers**  $\bullet$ ion: D efi  $n$ es<br>the versi oned sche  $\mathsf{ma}$ of this repre sent ation of a Kube rnete  $\mathbf S$ workl oad. • Labe  $Is: M$ ap<br>of strin g.....<br>g<br>keys and value s<br>that can be used  $\mathsf{to}$ orga nize and  $cate$ goriz<br>e  $(sco$ pe<br>and selec  $t)$ workl oads.

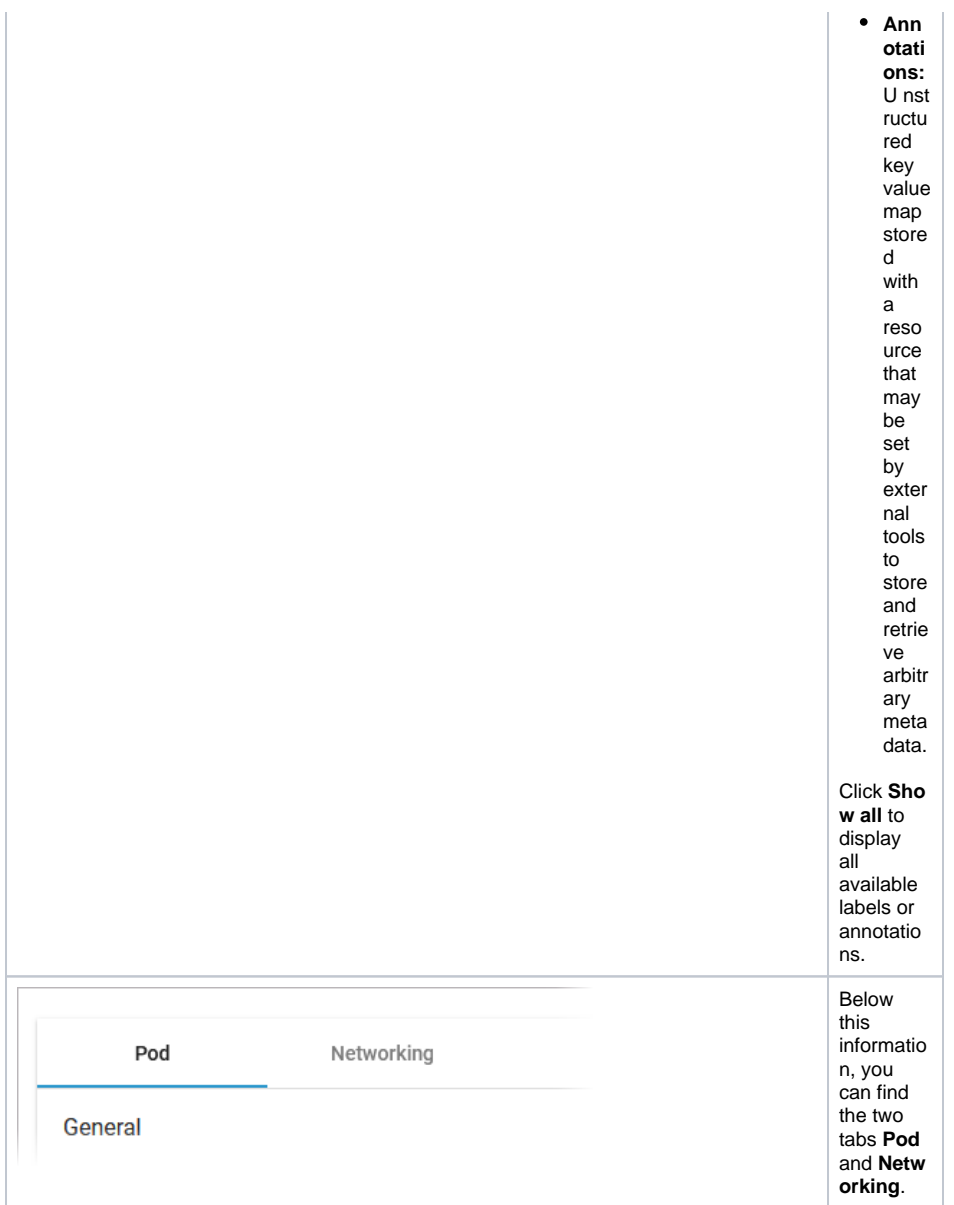

### <span id="page-5-0"></span>**Pod**

Tab **Pod** contains the sections **General** and **Container**. The information displayed in the two sections is read-only.

**Pod - General**

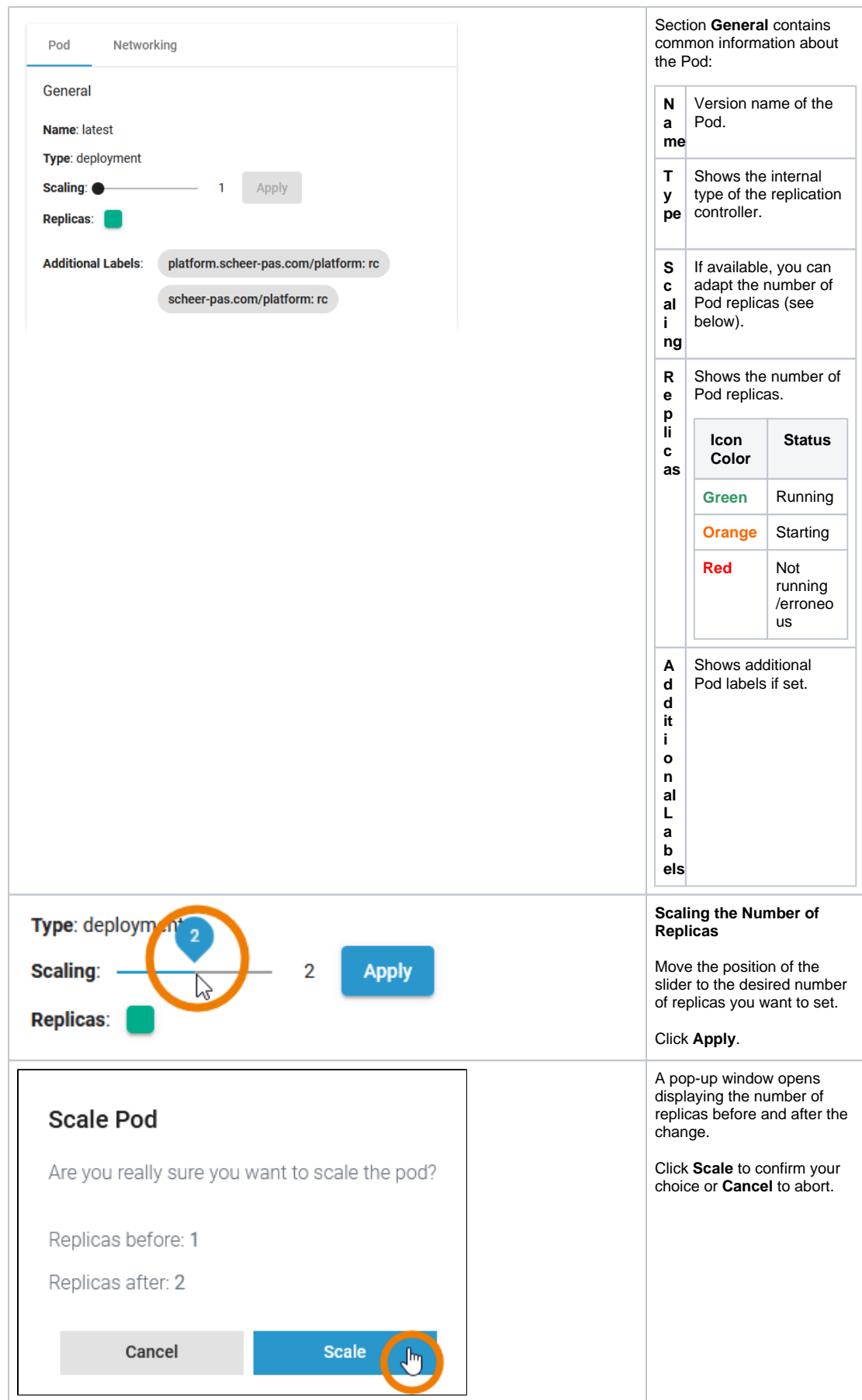

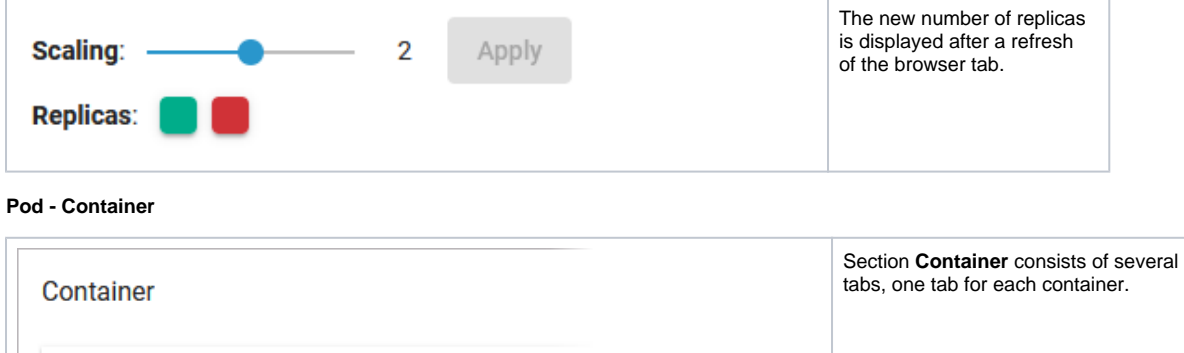

fluentd

Name: activity-service

activity-service

activity-service fluentd

Name: activity-service

Image: registry.gitlab.scheer-group.com/pas/platform /services/activity-service:rc

**Ports and Volumes** 

**Memory and CPU** 

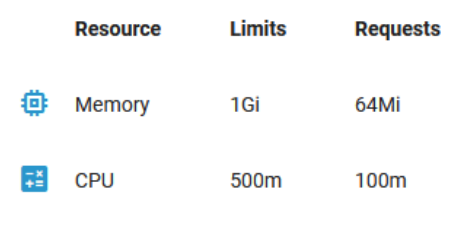

The content of the tabs is the same for all containers and displays the container details:

**N a me** Name of the container. **I m a ge** Image of the container. **P o rt s a n d V o l u m es** See below.

**M** Shows the container limitations. **a** to will be evicted. If a container exceeds its memory request and the node that it runs on becomes short of memory overall, it is likely that the Pod the container belongs Limitations cannot be changed

**d C** by users. They are set during

**e m o r y** 

**n**

**PU** system deployment

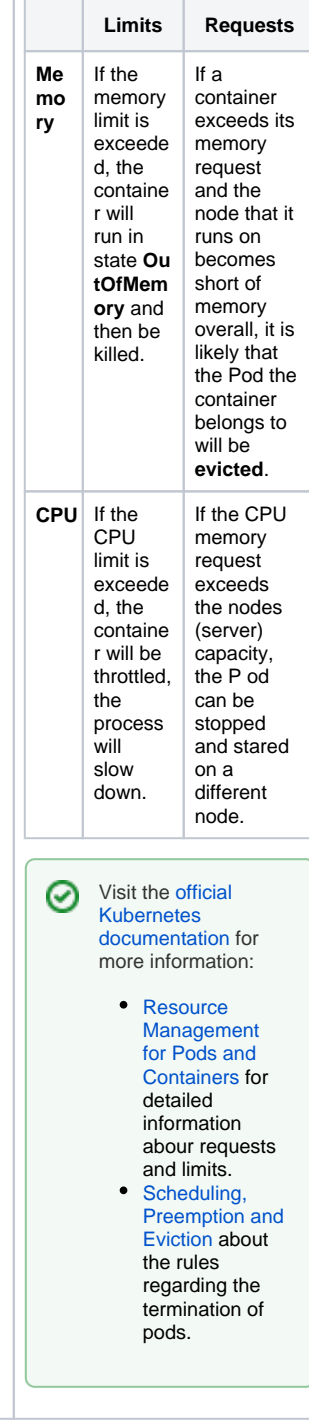

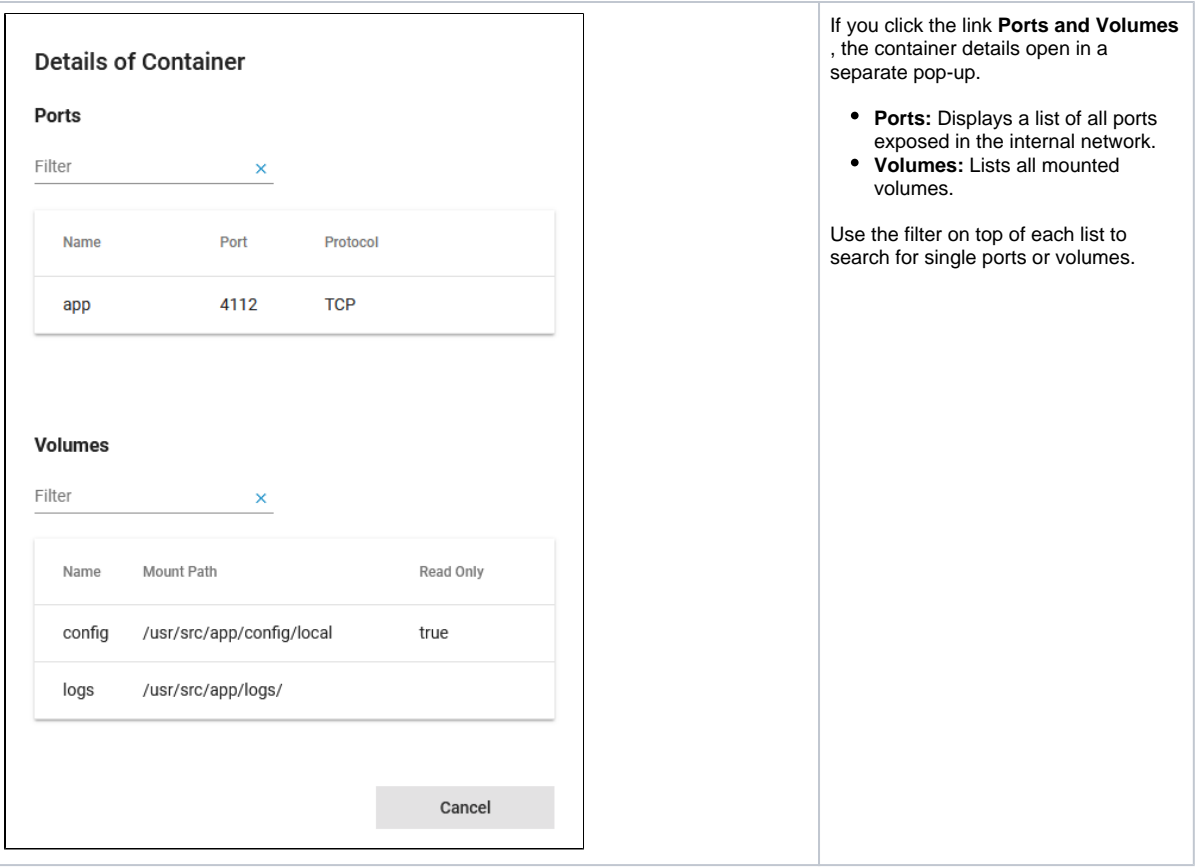

### <span id="page-9-0"></span>**Networking**

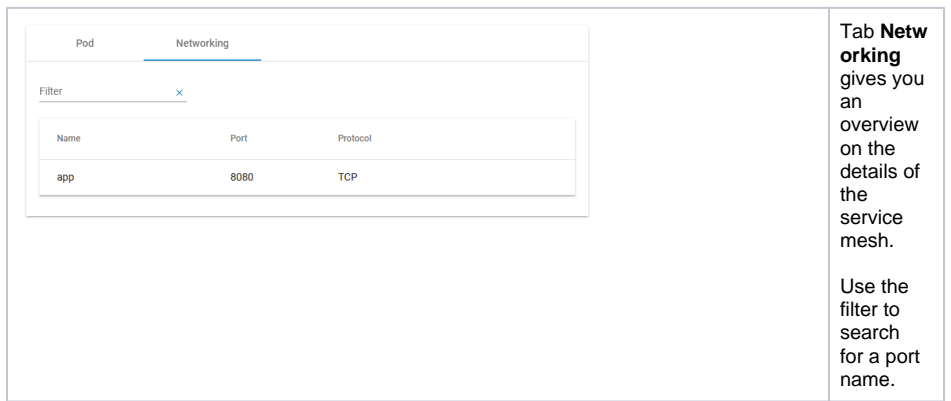

<span id="page-9-1"></span>Logs

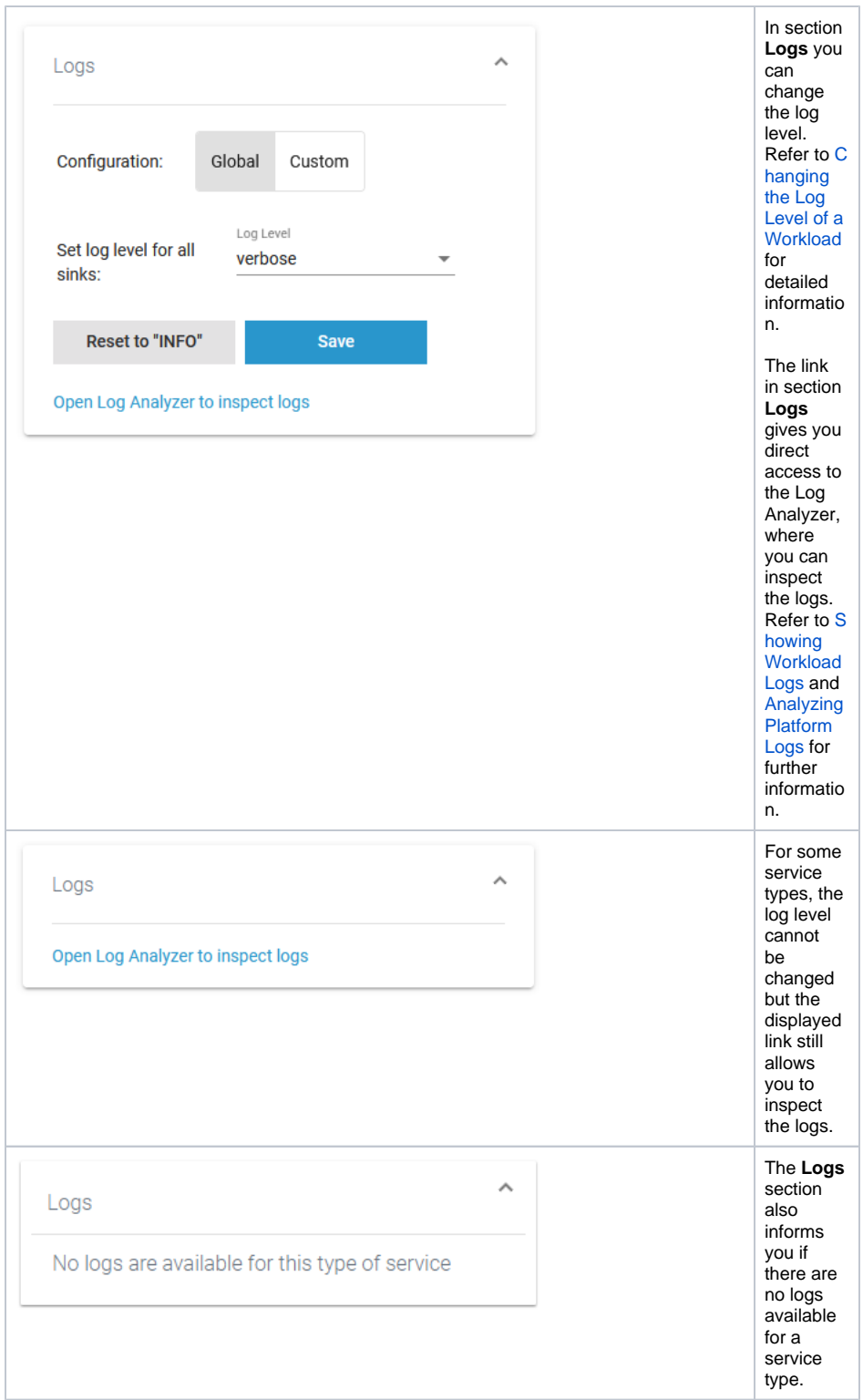

## <span id="page-10-0"></span>**Configuration**

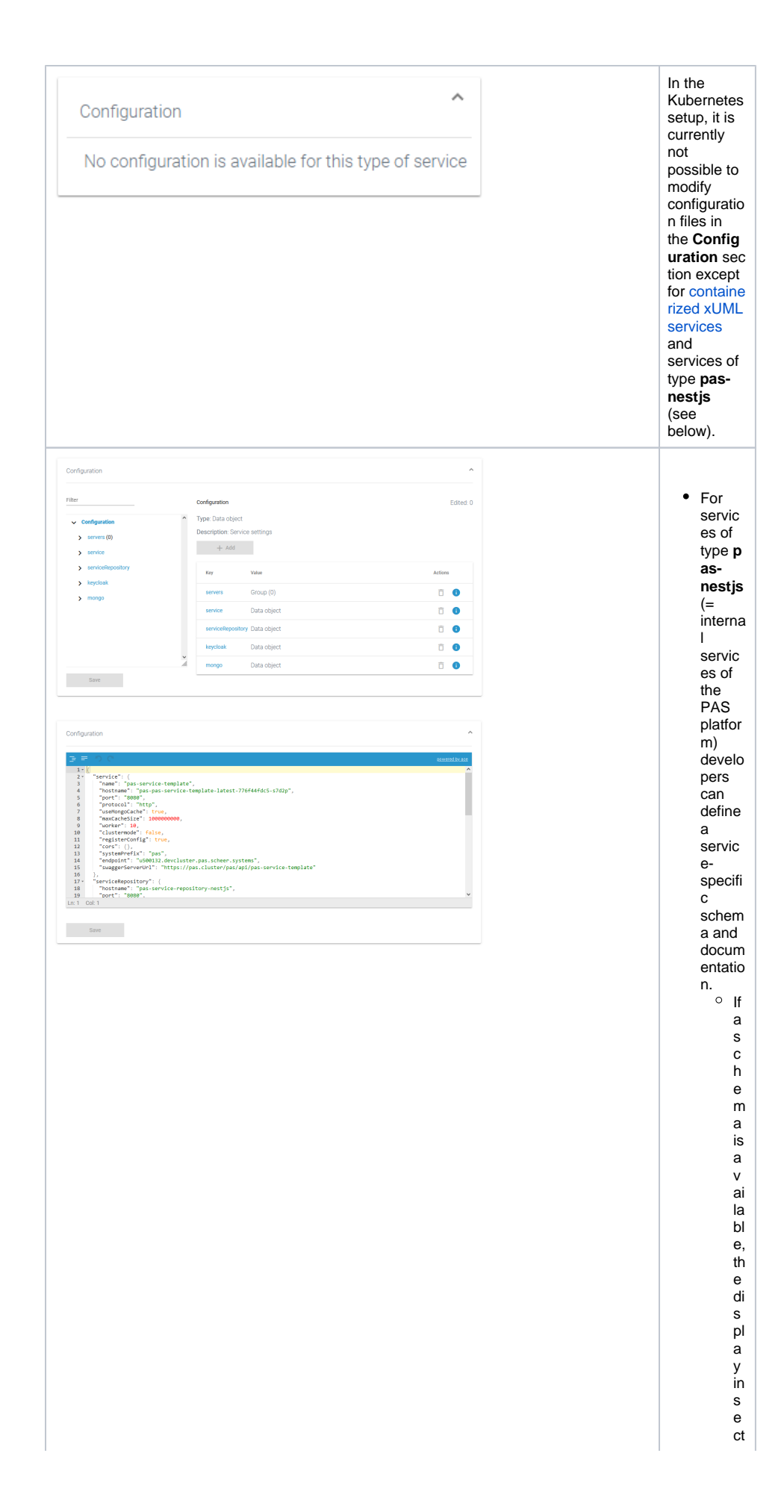

io n **C o n fi g u r at ion** w ill c h a n g e a n d s h o w th e d ef in e d c o nf ig ur at io n o pt io n s. G o to p a g e [A](https://doc.scheer-pas.com/display/ADMIN/Adapting+Workload+Configuration) [d](https://doc.scheer-pas.com/display/ADMIN/Adapting+Workload+Configuration) [a](https://doc.scheer-pas.com/display/ADMIN/Adapting+Workload+Configuration) [pt](https://doc.scheer-pas.com/display/ADMIN/Adapting+Workload+Configuration) [in](https://doc.scheer-pas.com/display/ADMIN/Adapting+Workload+Configuration) [g](https://doc.scheer-pas.com/display/ADMIN/Adapting+Workload+Configuration)  [W](https://doc.scheer-pas.com/display/ADMIN/Adapting+Workload+Configuration) [or](https://doc.scheer-pas.com/display/ADMIN/Adapting+Workload+Configuration) [kl](https://doc.scheer-pas.com/display/ADMIN/Adapting+Workload+Configuration) [o](https://doc.scheer-pas.com/display/ADMIN/Adapting+Workload+Configuration) [a](https://doc.scheer-pas.com/display/ADMIN/Adapting+Workload+Configuration) [d](https://doc.scheer-pas.com/display/ADMIN/Adapting+Workload+Configuration)  [C](https://doc.scheer-pas.com/display/ADMIN/Adapting+Workload+Configuration) [o](https://doc.scheer-pas.com/display/ADMIN/Adapting+Workload+Configuration) [nf](https://doc.scheer-pas.com/display/ADMIN/Adapting+Workload+Configuration) [ig](https://doc.scheer-pas.com/display/ADMIN/Adapting+Workload+Configuration) [ur](https://doc.scheer-pas.com/display/ADMIN/Adapting+Workload+Configuration) [at](https://doc.scheer-pas.com/display/ADMIN/Adapting+Workload+Configuration) [ion](https://doc.scheer-pas.com/display/ADMIN/Adapting+Workload+Configuration) fo r d et ai le d

 $\begin{array}{c} \mathsf{in} \\ \mathsf{fo} \\ \mathsf{r} \end{array}$ mation. If noschema is a vai la ble, a J SON e di tor is di s pl a y e d in se ction Con fi g uration.<br>In the mation  $\hat{\mathcal{L}}$